## **USER MANUAL**

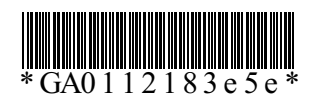

# Alpha-Numeric Display Pager Alpha-Numeric Display Pager

MODEL: AL315 / AL801

### CONTENTS

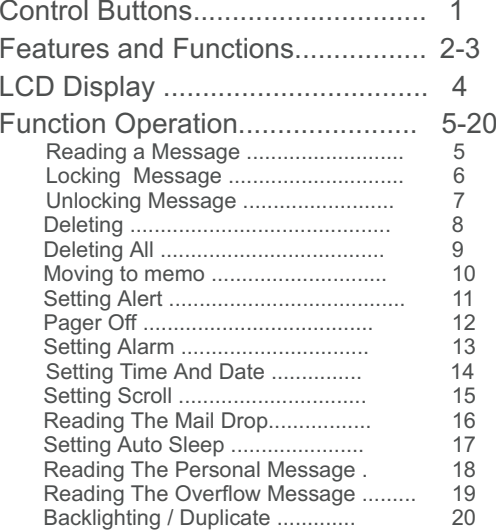

### **Backlighting**

You can manually activate the backlight at any time by pressing and holding for three seconds . If no other buttons are pressed, the backlight automatically turns off when the pager returns to the standby mode .

### Duplicate Message

The pager automatically covers by the latest messages if it is

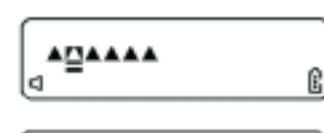

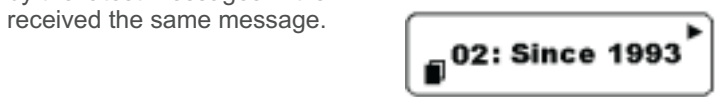

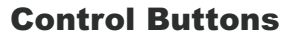

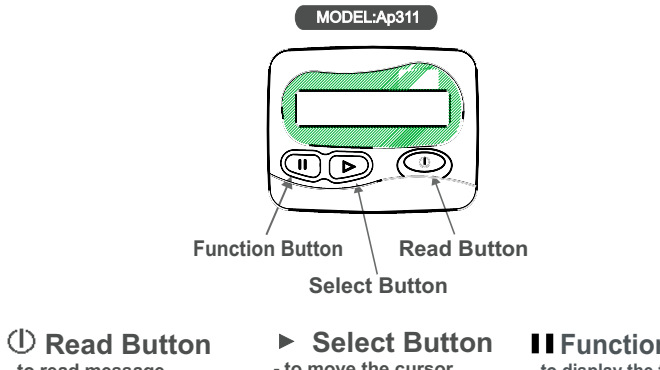

**- to read message**

**- to turn on back-light - to turn on power - to activate the function** **- to move the cursor - to read message by cycles**

**H** Function Button **- to display the function menu - to adjust the time and date change - to enable the functionmode** $\overline{0}$  and  $\overline{1}$  and  $\overline{1}$  and

### 2.Features and Functions

- One line, 14 Characters Display
- Display Back Light
- 10 Memory Slots <sup>+</sup> Overflow Message 10 sets
- Personal Message Memory : 10 sets
- Mail Drop : 5 groups; total 25 sets
- Time .Month. Date. Display
- User Selectable 12 / 24 Hour Clock
- Message Time Stamping
- Error Massage Indication
- Manual On / Off operation
- Unread Message Indicator
- Duplicate Message Indicator
- Locks Important Messages
- Individual Or All Message Delete

### Reading Overflow Message

- ∗ Press ▶, to move the flashing icon to the Lasymbol.
- ∗ Press ① , to read message.
- 崇 When the  $\blacksquare$  symbol is shown in the top left-hand corner of the display , indicates the message status as <sup>a</sup> overflow message.

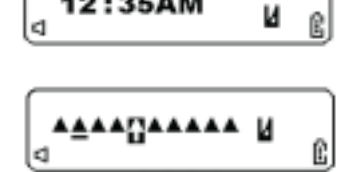

12:35AM

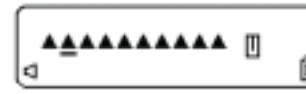

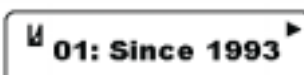

### Reading Personal Message

- ∗ Press ▶ , to move the flashing icon to the  $\sqrt{\frac{1}{2}}$  symbol.
- -Press  $\circled{0}$ , to read message.
- When the  $\sqrt{\frac{1}{2}}$  symbol is shown in the top left-hand corner of the display , indicates the message status as <sup>a</sup> personal message.

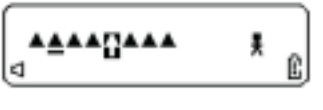

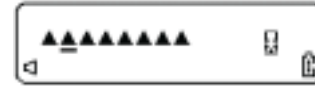

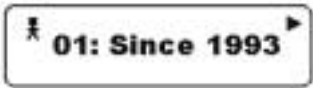

- $\smallsetminus$  Reminder Alerts
- Message Overflow Indication
- Message Full Auto Storage
- Message Auto Storage to Mail Drop ( User selectable )
- Display Out Of Service Area
- Display 5 Daily Alarms Sets
- 4 Beep Alerts / Silent Vibration / 8 Musical / Sleep Mode
- Mail Drop Alerts
- $\smallsetminus$  Remain In Memory While Re-place Battery

# Features and Function

### LCD Display

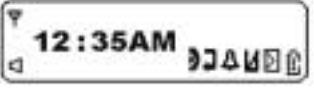

AUTO SLEEP ACTIVE UNREAD MESSAGE

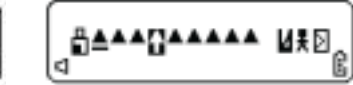

**MUSIC ALERT / BEEP ALERT** SILENT VIBRATION ALARM **EN** AUTO SCROLL **P** OUT OF RANGE BATTERY CAPACITY MESSAGE OVERFLOW AUTO SLEEP STAND BY

Pager Status Symbols Message Status Symbols **MESSAGE IN MEMORY** MESSAGE SELECTING DUPLICATE MESSAGE IN MEMORY DUPLICATE MESSAGE SELECTING Π 寥

ERROR MESSAGE **DUPLICATE MESSAGE** 

 $\blacksquare$  NEXT PAGES  $\blacksquare$ **NEXT PAGES** 

Mail Drop Symbols **MESSAGE IN MAILDROP** MAILDROP SELECTING **MAIL MESSAGE IN MEMORY** MAIL MESSAGE SELECTING **MAIL GROUP INDICATE** 

### Setting Auto Sleep

- $\ast$ Press  $\textbf{H}$ , then, press  $\blacktriangleright$  once until "AUTO SLEEP SET " Mode isdisplayed.
- $\ast$ Press II, to enable set auto sleep.
- -Press  $\blacktriangleright$ , to move the cursor to the digits. Then press  $\blacksquare$  to adjust each set of digits : auto sleep on or off, on time and off time.
- Press (*I*) to activate the changes.

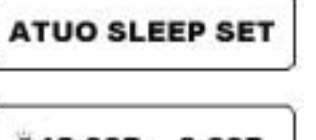

### $-12:00P$ 3:00P

 $^{9}$  12:00P 3:00P

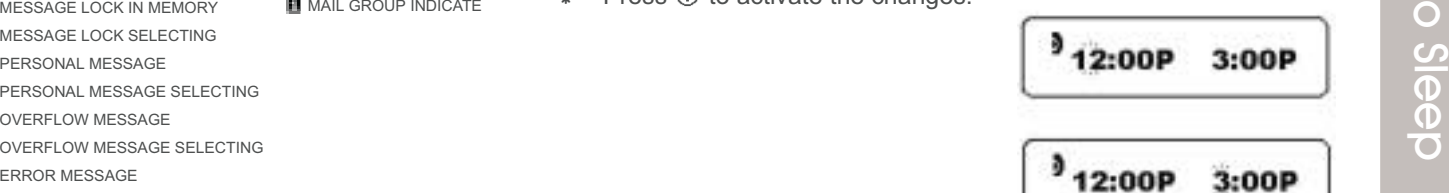

Auto

Setting

LDC

Display

### Reading Mail Drop

- ∗ .Press ▶, to move the flashing icon to the icon  $\blacksquare$ .
- ∗ .Press ① , to read message.
- ∗ Fress ▶, to move the icon to the desired message.
- ∗ Fress ①, to read message.
- **The features allows 5 Group of Mail Drop. Each group has 5 sets, Total 25 sets.**

 $\mathbb{Z}_{\underline{\mathbf{g}}}$ AAAAQAAAA l٩

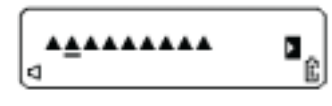

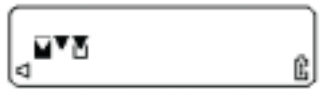

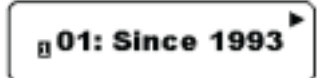

### Receiving And Reading Your Message

- A symbol indicates you have <sup>a</sup> message has not been read
- ∗ A flashing <u>▲</u> symbol indicates you have <sup>a</sup> message has not been read Press  $\triangleright$  , to select the message you want to read. The symbol  $\prod$  indicates the location of the message. .
- Press , to display your message.
- -Press (I) once, to view the next screen.
- ∗ Press ▶ once, to view the next message.
- $\star$  If you have sat " Auto Scroll " , your pager will scroll through **your message , screen by screen automatically .**

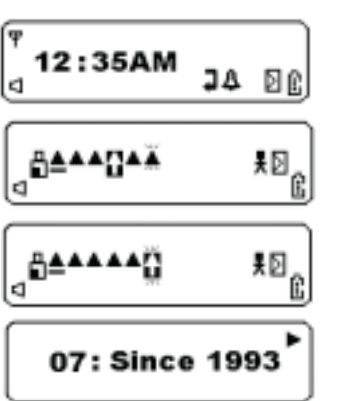

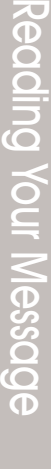

### Locking Messages

- ∗ Press ▶, to move the cursor to the desired symbol  $\blacksquare$ .
- ∗ Press II, press ▶ once to select the desired "MESSAGE LOCK".
- ∗ Press ∎∎ , to lock the message. .
- $*$  The symbol  $\qquad \qquad \blacksquare$  is displayed , indicating the status of the message in memory.

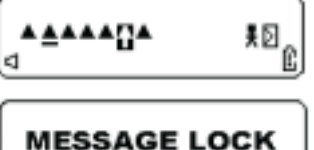

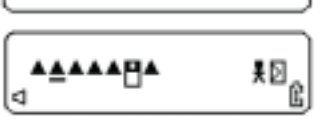

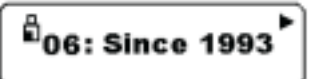

### Setting Scroll

- ∗ Press II , then , press ▶ , to " SET SCROLL " Mode .
- \* Press II, to enable scroll automatically.
- When "SET SCROLL " displays  $SPEED: X$  ( manual scroll ) ,  $\_$  ( slow ) ,  $\_\_$  ( medium ) , (fast ).
- ∗ Press <sub>II</sub>, receive the confirmation of the request .
- $\ast$  Press  $\blacktriangleright$  to activate the function...

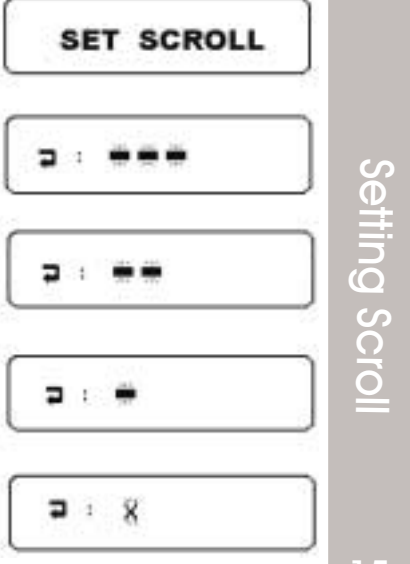

- \* Press **Ⅱ**, then, press ▶ once until "SET TIME " Mode is displayed.
- Press II, to enable set time...
- $\ast$ Press  $\blacktriangleright$  , to move the cursor to the hour / minute digit. Then press to adjust each set of digits : AM/ PM/24 hr / month / day. Setting The Time And Date<br>
Press II, then, press Donce until<br>
"SET TIME " Mode is displayed.<br>
Press II, to enable set time...<br>
Press D, to move the cursor to the<br>
hour / minute digit. Then press II<br>
to adjust each set of d
	- ∗ Press (t) to activate the time and date change.

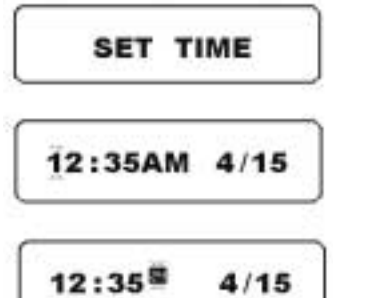

### Unlocking Messages

- ∗ Press ▶, to move the cursor to to select the message to unlock.
- ∗ Press III, then, press ▶ once, to " MESSAGE UNLOCK " Mode.
- **Press II**, to unlock the message.

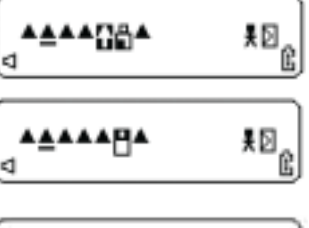

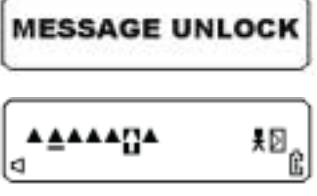

Unlocking Message

### Deleting Messages

- ∗ Press ▶, to move the cursor to select the message you desire.
- ∗ Press II , press ▶ once , to display " MESSAGE DELETE " Mode.
- -When " DELETE ? " is displayed on the screen, press  $\triangleright$  to delete the message.

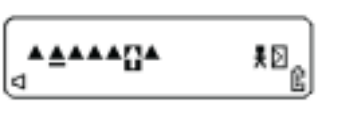

**MESSAGE DELETE** 

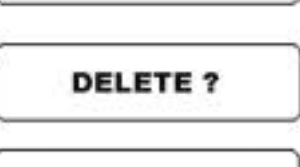

AAAAA G ≸0<sub>€</sub> d

### Setting The Alarm ( 5 alarms )

- ∗ Press **II**, then , press ▶ to "SET ALARM "Mode.
- Press  $\blacksquare$ , to enable or disable the alarm.
- Press  $\blacktriangleright$  , to move the cursor to set the alarm status either alarm enabled , alarm disabled or set time.
- Press (b setting the alarm is completed.

**SET ALARM** 

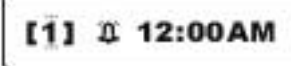

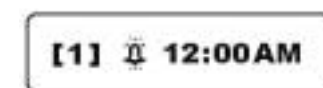

[1] & 12:00 AM

[1] 2 12:00 AM

Setting TheAlarm

8

Deleting Message

### Turning Your Pager Off

- ∗ Press II , then , press ▶ again to " PAGER OFF " mode.
- ∗ Press ∎∎ , till " PAGER OFF ? " appears on the screen.
- ∗ Press ▶, to turn the pager off .
- \* After turning your pager off, the screen is empty.
- Press (I), to turn the pager power on.

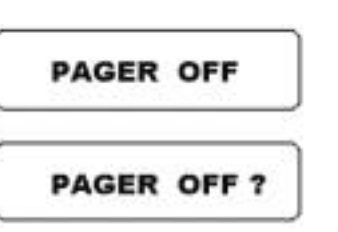

### Deleting All Messages

**( All unlocked and read messages )**

- ∗ Press ∎∎ , press ▶ again , to " DELETE ALL " Mode .
- -When " DELETE ALL ? " isdisplayed, Press > ,all unlocked and read messages are now deleted.

**DELETE ALL** 

**DELETE?** 

# DeletingAll Message

9

### Moving Message To Memo

- ∗ Press ▶, to move the cursor to the desired storing message.
- ∗ Press III, and press ▶ once, to move to " MOVE TO MEMO "
- ∗ Press **II**,to move the **i**t icon message automatically into your personal mail .

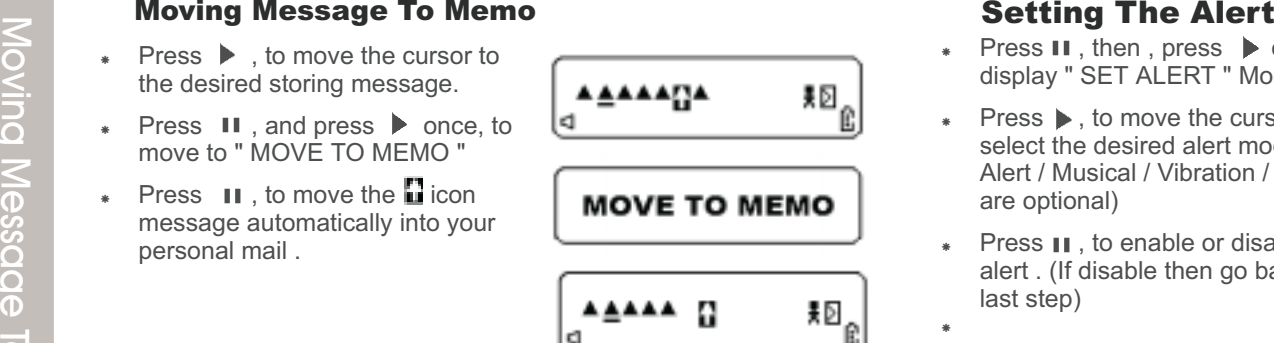

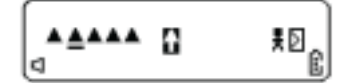

- ∗ Press II, then, press ▶ once to display " SET ALERT " Mode .
- ∗ Press ▶, to move the cursor to select the desired alert mode .( Alert / Musical / Vibration / Sleep are optional)
- $\ddot{\ast}$ Press  $\textsf{\textbf{II}}$  , to enable or disable the alert . (If disable then go back to last step)
- -
- -Press  $\blacktriangleright$ , to move to the cursor to the desired tone, music, vibrate, or vibrate then tone .
- $\;\;\;\;$  Press  $\;\mathbb{O}\;$  setting the alert is completed.

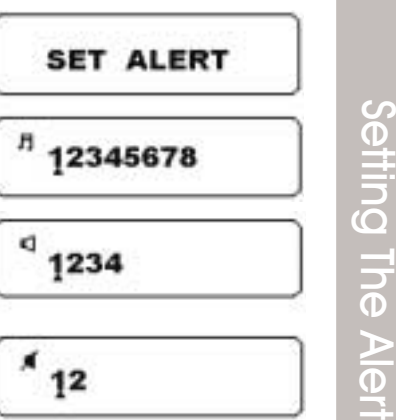

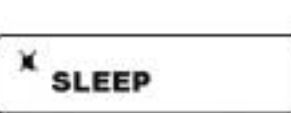

11